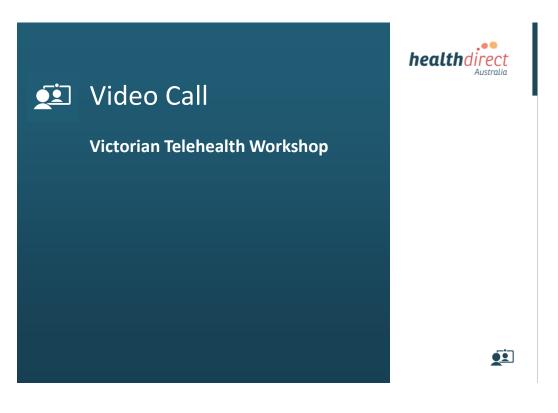

# Agenda

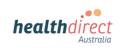

| Time     | Item                                                                                                    | Duration   |
|----------|----------------------------------------------------------------------------------------------------|------------|
| 10.00 am | Introductions                                                                                                    | 5 minutes  |
| 10.05 am | Progress checkpoint / quick run through of available resources / capturing common themes                                                                                                    | 20 minutes |
| 10.25 am | Fill any knowledge gaps regarding the Healthdirect offering, including the video consulting resources available, the management platform and the video technology used                                                                                                    | 25 minutes |
| 10.50 am | Morning tea                                                                                                    | 10 minutes |
| 11.00 am | <ul> <li>Video consulting access design and workflow planning discussion</li> <li>Q&amp;A centred around real-world examples of planned end-to-end workflows, including project steps and requirements along the way, platform configuration options, and opportunities</li> <li>existing workflow and systems integration</li> </ul> | 50 minutes |
| 11. am   | New organisations and new waiting area set up processes, roles and responsibilities (Governance, legal, access approvals, off-boarding etc.)                                                                                                    | 10 minutes |
| 12.00 pm | Update: Video consulting using 'thin-clients' and virtual desktop<br>environments such as Citrix                                                                                                    | 10 minutes |
| 12.10 pm | Platform administration overview / Technical support overview                                                                                                    | 20 minutes |

| Progres                                     | ss Ch           |                      |                                              |                                              | rect<br>Nustralia                     |                                  |                |                 |
|---------------------------------------------|-----------------|----------------------|----------------------------------------------|----------------------------------------------|---------------------------------------|----------------------------------|----------------|-----------------|
| НРО                                         | Set Up<br>(HDA) | Orientation<br>(HDA) | Video Call<br>Access Design<br>Session (HDA) | Workflow &<br>Systems<br>Integration<br>Plan | Preparation<br>Checklist<br>Completed | Set-up<br>Checklist<br>Completed | 1st<br>Consult | 20th<br>Consult |
| Alfred Health                               | •               | •                    | •                                            |                                              | •                                     |                                  |                |                 |
| Austin Health                               | •               | •                    | •                                            | •                                            |                                       |                                  |                |                 |
| Ballarat Health                             | •               |                      |                                              |                                              |                                       |                                  |                |                 |
| Barwon South West                           | •               | •                    | •                                            | •                                            | •                                     | •                                | •              | •               |
| Bendigo Health                              | •               |                      |                                              |                                              |                                       |                                  |                |                 |
| Eastern Health                              | •               | •                    | •                                            |                                              | •                                     |                                  |                |                 |
| Mildura Base                                | •               |                      |                                              |                                              |                                       |                                  |                |                 |
| Monash Health                               | •               | •                    | •                                            | •                                            | •                                     |                                  |                |                 |
| Northeast Health                            | •               |                      |                                              |                                              |                                       |                                  |                |                 |
| Peter MacCallum                             | •               | •                    | •                                            | •                                            |                                       |                                  |                |                 |
| Portland Health                             | •               | •                    |                                              |                                              |                                       |                                  |                |                 |
| Royal Children's                            | •               | •                    | •                                            | •                                            | •                                     | •                                | •              | •               |
| Royal Melbourne                             | •               | •                    | •                                            | •                                            | •                                     |                                  |                |                 |
| The Royal Victorian<br>Eye and Ear Hospital | •               |                      |                                              |                                              |                                       |                                  |                |                 |

# What is Video Call?

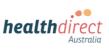

## Business-as-usual video call access to your health services

Video Call is a suite of services and web-based management platform that helps you offer consumers video call access to your services as part of day-to-day operations.

#### **Key Points**

- Video Call offering is purpose-built for health
- Collaboration focuses on overall outcomes, not just technology
- Emulates typical models of care (such as waiting areas or reception desks)
- Video simply replaces the transport element of your normal workflow
- Consultations are managed through a clinic's existing processes and systems, and run in alignment with other consultations
- Create a Video Call *Waiting Area entry button* with just a few clicks, then copy and paste the code into your website
- Health-grade privacy, security, and data protection provides protection and confidence for consumers and clinicians
- The technology used for the call itself (WebRTC) is a web standard

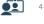

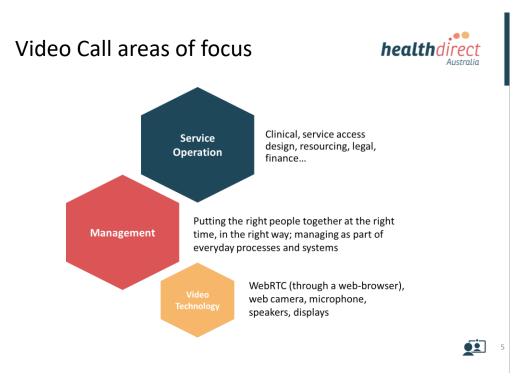

# Video Call Resource Centre

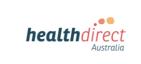

https://vcc.healthdirect.org.au/resourcecentre

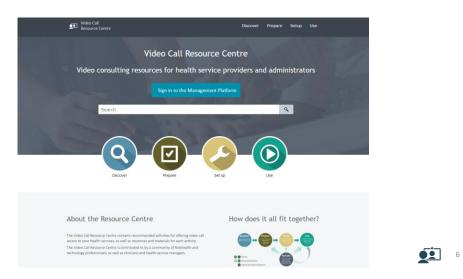

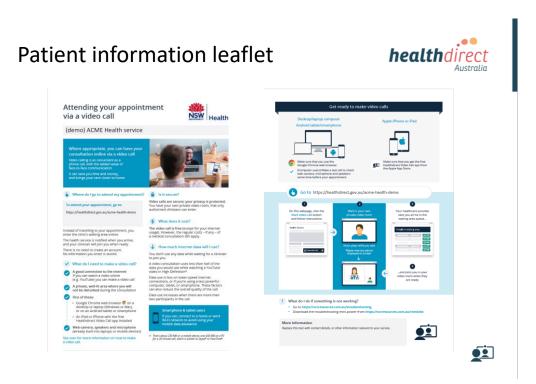

# **Preparation Guide**

## https://vcc.healthdirect.org.au/resourcecentre

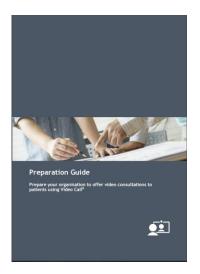

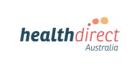

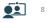

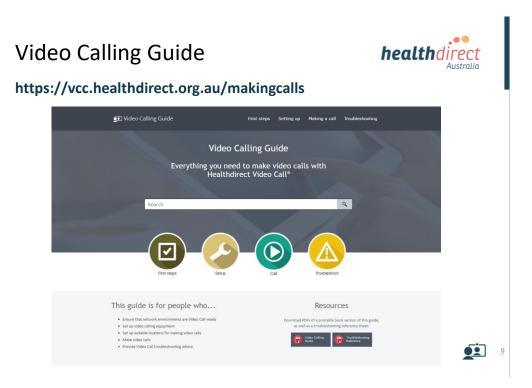

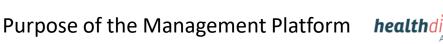

#### . • • healthdirect Australia

## **Consultations with patients**

- One-on-one consultations (doctor (s) /patient).
- Group consultations (doctor/patient/patient relative/translator)

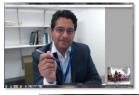

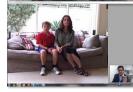

## **Team-based conferencing**

Consultations within an organisation (4-6 sites max)

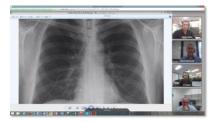

10

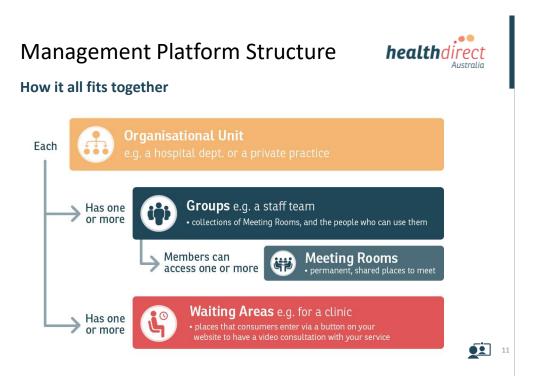

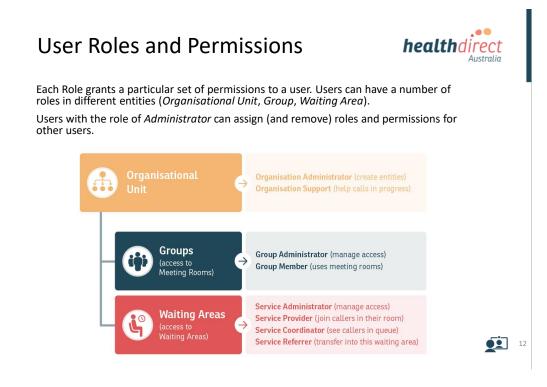

# Waiting Areas

Consumers enter a **Waiting Area** via a button on your website and wait in their own private video room until an authorised provider is ready to join them.

Providers are notified when a patient arrives, and can **Join** the patient's video room from their computer, tablet, or mobile device.

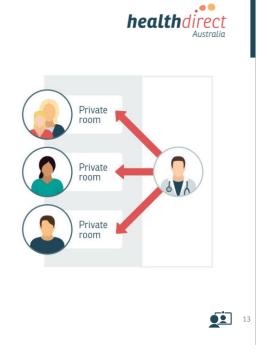

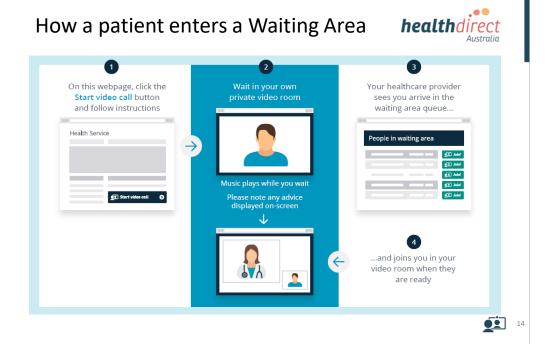

# Why use Waiting Areas?

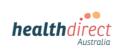

## **Advantages of using Waiting Areas**

#### **Consumer Advantages**

- Arriving via a branded health website gives consumers confidence in who they are seeing
- Each patient waits in their own private video room (that is deleted afterwards), so it doesn't matter if a provider is running late, as there is no chance of patients running into each other
- Patients can be seen by any service provider that is authorised to see the Waiting Area
- Consumers can be transferred from one service to another without them having to disconnect and make a separate call

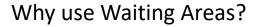

## **Advantages of using Waiting Areas**

#### **Provider Advantages**

- · Patients all enter Waiting Area the same way
- · Clinicians go to one place to see all patients
- You don't have to send a different link for each appointment or clinician
- Familiar workflows and using existing systems reduces the need for training.
- Customisable workflows per service, alerts for clinicians, and messaging for consumers, transfer patients to a different service
- Consultations are managed through a clinic's existing processes and systems, and run in alignment with any other consultation.
- Patients and clinicians can be redirected to another website after call.
- Security and privacy for consumers and clinicians is optimised.
- Send an encrypted link via SMS or email for anyone to join the call. This may be a colleague, interpreter, or patient family member.

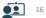

**health**direct

Australia

# **Meeting Rooms**

**Meeting Rooms** are permanent, shared locations in which you can hold video meetings. They support business workflows (*meetings*, or *person-to-person*).

Meeting Rooms are associated with **Groups**. If you are a member of a Group, you can use any of that Group's Meeting Rooms.

Account holders enter accessible Meeting Rooms from their dashboard; guests enter a Meeting Room using a provided link.

**Note:** Guests can only visit the room to which they have been invited, and cannot remain unaccompanied in the Meeting Room for more than 10 minutes.

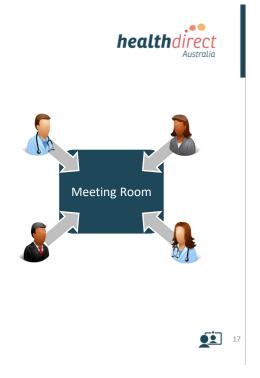

•

Australia

**health**direct

## How Meeting Rooms Work

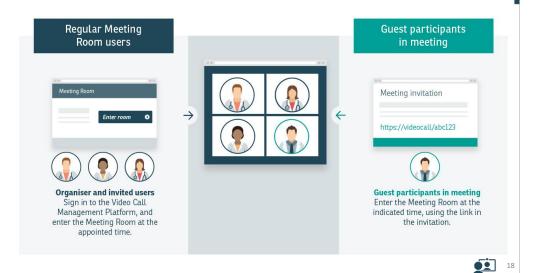

# Waiting Area or Meeting Room?

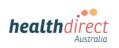

When it comes to choosing a Waiting Area or a Meeting Room, think about what happens today. Video call simply replaces the travel component of your business-as-usual operations.

#### **Meeting Room**

If the person attending via video would normally travel straight to a physical meeting room, then use an on-line Meeting Room.

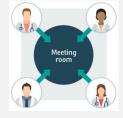

#### Participants:

- Staff within your organisation, who hold meetings.
- Clinicians and patients involved in a case conference.

(Remember: A Meeting Room does not afford the same level of privacy for consumers as a Waiting Area, as other Group members may also have access.)

#### Waiting Area

If the person attending via video would normally sit in a physical waiting area before being seen, then use an on-line Waiting Area.

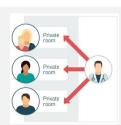

#### Participants:

- A patient who would usually travel to a physical location (such as a clinic reception).
- A translator or support role, who would usually travel to a physical location to sit with a patient during their consultation.

19

## Add a Waiting Area to your website

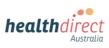

Provide access on your website so people can easily locate the 'front door' to the Waiting Area.

Create a Video Call **Waiting Area entry button** with just a few clicks, then copy and paste the code into your website.

#### Is your website HTTPS?

- YES: (Recommended) Embed the Waiting Area on your website by inserting the provided script into your website's HTML source. (Consumers stay on your website.)
- **NO**: Direct patients to the default Waiting Area web page link. (Consumers leave your website.

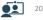

# Adding a Waiting Area to your website health direct

### Site is HTTPS: Embed buttons on your website (recommended)

#### Advantages

- Brand continuity and consumer confidence.
- Users remain within your website; the video call setup sequence appears as an overlay on the web page and requires no navigation to return to your website after the call concludes.
- Waiting Area-specific buttons dynamically display the availability status of the Waiting Area, based on its hours of availability.

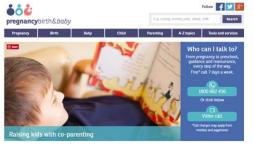

Example: www.pregnancybirthbaby.org.au

#### **Technical note**

This option requires an HTTPS secure web page

21

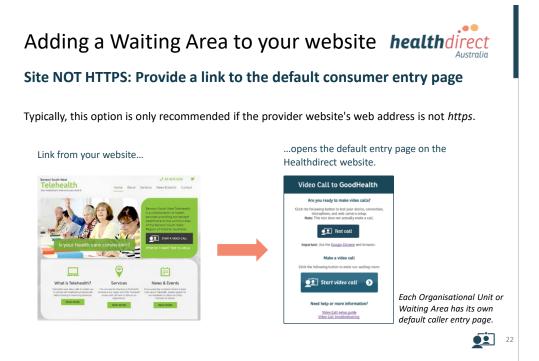

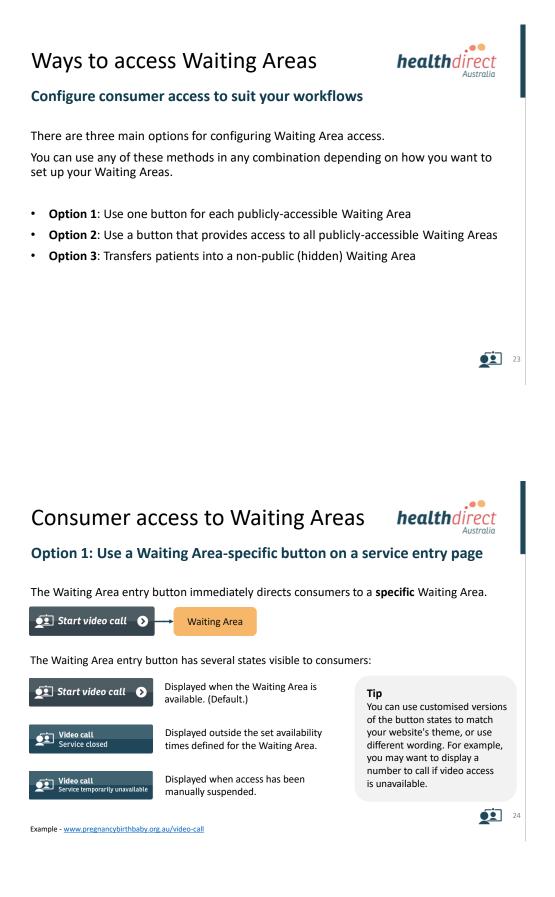

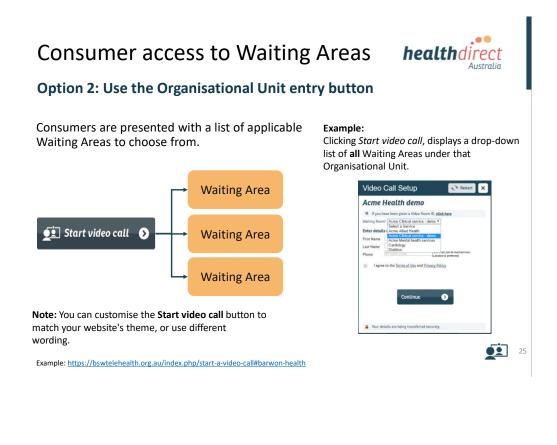

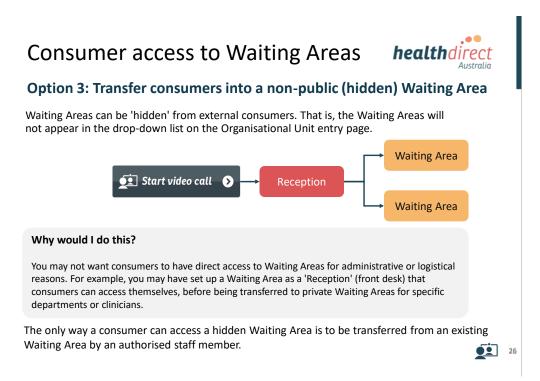

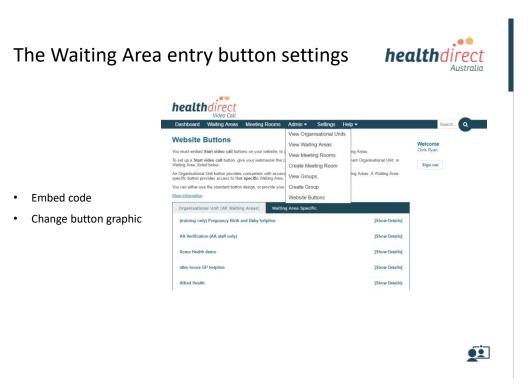

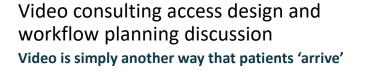

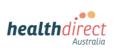

- In many cases, a video call is just another access option to an existing service.
- People arrive via your website instead of walking through the front door.
- Clinicians find patients in an online waiting area instead of a physical one.
- Avoid duplicating processes for physical and video attendance wherever possible.
- Video consultations should be requested, scheduled, booked, accounted for, and recorded through existing processes and systems, and run in alignment with any other consultation.

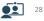

| Book Outpatie                                                                                                    | ent Appointment - Maste | er Homer Do Not Use Simpson Do No      | ot Use This Pt 123456 🗙 |
|----------------------------------------------------------------------------------------------------|-------------------------|----------------------------------------|-------------------------|
| Appointment Det                                                                                                    | ails Clinic Workload De | pendent Resources Billing Attributes C | Compensables Referral   |
| Agailable res<br>Respiratory<br>Sleep Lab<br>Specimen<br>Stomal Ther<br>Stress Echo<br>Telephone I<br>Transport<br>VI- Telephon<br>X-Ray<br>XOA | apy Add -> <- Remov     | Selected resources:                    | ▲dd                     |
| Appointment E                                                                                                    |                         | Comments                               |                         |
| Date:                                                                                                    | 31/03/2017              | <u>G</u> eneral:                       |                         |
| Time:<br>Clinic:                                                                                                    |                         | Preparations:                          |                         |
|                                                                                                    | 1                       |                                        |                         |

D

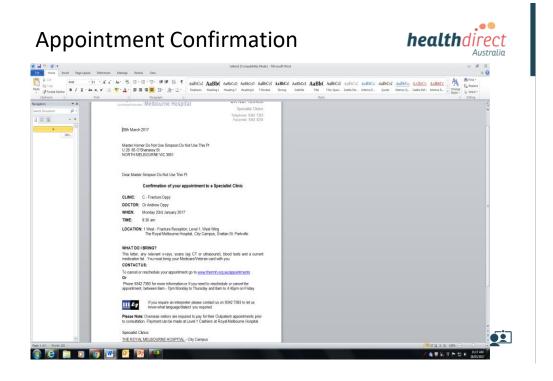

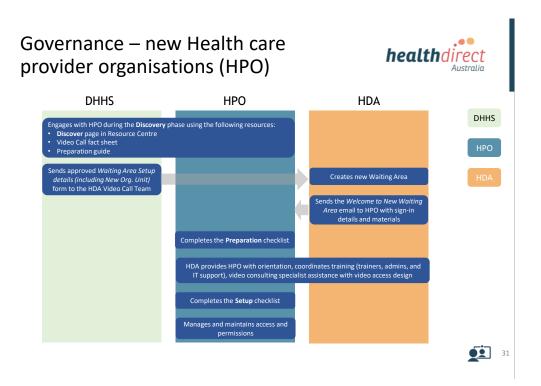

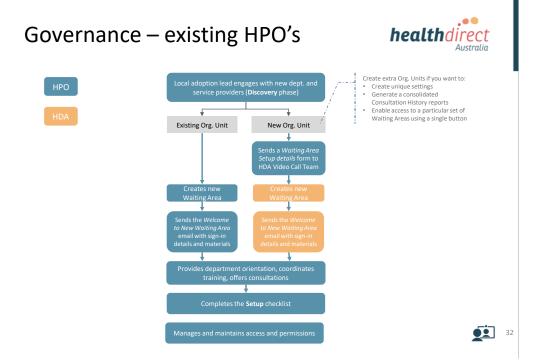

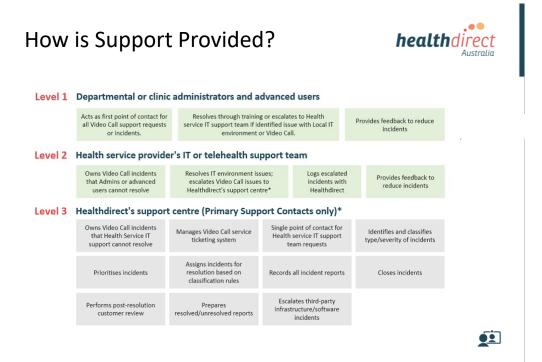

## Call troubleshooting: Quick Reference

#### Meet minimum specs?

One of the following: Windows PC with i5 processor and 3GB of RAM (Windows 7 or later) Apple Mac with i5 processor and 3GB of RAM (OS X 10.5 or later) Android-based smartphone or tablet (Android 4.3 or later) iPhone or iPad with the Video Call app installed (iOS 9 or later) More: vcresources.com.au/requirements

## ▲ ) Can't hear others?

Speakers/headset: Volume at audible level? (*If external*) Plugged in securely? (*If powered*) Switched on? Being used by the computer? *Check computer's audio settings*. More: vcresources.com.au/speaker

#### Using latest Google Chrome? 🧿

Check version at www.whatbrowser.org Update browser from chrome://help Download new at www.google.com/chrome

#### Uthers can't hear you?

Microphone: (If external) Plugged in securely? Being used by the computer? Check computer's audio settings. Chrome using the correct microphone? Click comera icon in Call Screen's address bar; check access and selected microphone.

Muted? Either Call Screen, or device's audio. Other software using the microphone? (Example: Skype also running)

May require computer reboot.

More: vccresources.com.au/mic

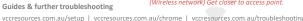

healthdirect Australia

Remember: Many call issues can be resolved by clicking

#### O Can't see?

Web camera: (If external) Plugged in securely? Chrome using the correct camera? Click camera icon in Call Screen's address bar; check access and selected camera. Other software using the camera? (Example: Skype also running) May require computer reboot. Firewall settings allow video stream?

Ask whomever looks after your firewall for help. More: vccresources.com.au/camera

#### 🛜 Bad video/audio quality?

Connection to Internet okay? Check speed and latency at www.speedtest.net Others on the network using lots of bandwidth? (Example: Watching Netflix or YouTube) Modem/router working properly? (Wireless network) Get closer to access point.

# Video consulting using 'thin-clients' and virtual desktop Use of 'thin-client' hardware (typically deployed when using Citrix virtual desktop) presents issues for high fidelity video consulting due to the lack of processing power at the endpoints, and typical in-built camera specifications. Healthdirect working with hospital IT departments that use thin-clients. Working party proposed to provide advice and options

# Administering the platform

- Add people to a Waiting Area or a Group
- Configuring Org. Units, Waiting Areas, Groups and Meeting Rooms
- Add a new Waiting Area, Group or Meeting Room
- Download consultation reports
- Suspend video call access

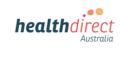

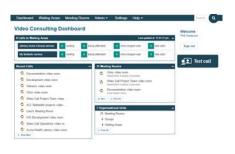

## <u>(</u>

# **Technical Training**

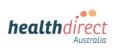

- How is Video Call technically different?
- Privacy and security
- Incident management
- Troubleshooting
- WebRTC Web Real Time Communications
- Network access
- Call quality versus Bandwidth

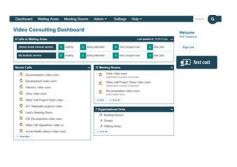

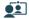

healthdirect

Australia

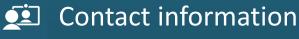

General enquires (videocall@healthdirect.org.au) Liesl Carvalho 02 9263 9102

Primary contacts support (business hours eastern time) videocallsupport@healthdirect.org.au Joel Conlon 02 9263 9041

Primary contacts support (after hours) 02 9263 9050 | 0428 939 331

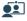